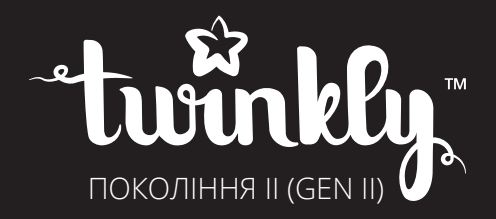

# Cluster/Curtain/Icicle/ Spritzer/Strings

ІНСТРУКЦІЯ КОРИСТУВАЧА

ДЛЯ ВИКОРИСТАННЯ В ПРИМІЩЕННІ ТА ЗЗОВНІ

# **Прочитайте уважно та дотримуйтесь всіх вказівок з техніки безпеки**

- 1. Використовуйте товари за межами приміщення у разі відповідного маркування для користування всередині чи ззовні приміщення. Коли продукт екcплуатується ззовні, під`єднуйте його до диференційного вимикача (пристрою захисного вимкнення). Якщо такого пристрою немає, зверніться до кваліфікованого електрика для проведення коректних монтажних робіт. Всі гірлянди Twinkly можна використовувати ззовні, вони мають відповідний стандарт IP44.
- 2. Не монтуйте та не розміщуйте біля газових або електричних нагрівачів, камінів, свічок чи біля інших схожих джерел тепла чи/та вогню.
- 3. Не скріплюйте проводку продукту за допомогою скріпок чи цвяхів, та не розміщуйте її на гострих гачках чи цвяхах аби не пошкодити електроізоляцію кабелю.
- 4. Слідкуйте за тим, щоб лампи не були розташовані додатковим шаром на шнурі живлення чи на будь-яких інших дротах.
- 5. Вимикайте продукт з розетки, коли виходите з дому, або на ніч, коли лягаєте спати, чи, якщо залишаєте його надовго без нагляду.
- 6. Це електричний пристрій! Не іграшка! Не залишайте у зоні доступності дітей та не дозволяйте дітям гратися з продуктом, для того щоб уникнути ризику загоряння, опіків, ушкоджень та ударів електричним струмом.
- 7. Використовуйте пристрій лише за призначенням.
- 8. Не розвішуйте на гірлянді чи на дротах від неї будь-які прикраси чи предмети.
- 9. Під час використання, не загортайте продукт у одяг, папір чи будь-який інший матеріал, який не є частиною продукту.
- 10. При розміщенні гірлянд або електричних подовжувачів до них біля дверей чи вікон, подбайте про безпеку та відсутність погрози пошкодження кабелю та його ізоляції при можливому зачиненні та відчиненні дверей чи вікон.
- 11. Уважно ознайомтеся та дотримуйтесь всіх вказівок, що вказані на продукті або надаються разом з продуктом.
- 12. ЗБЕРІГАЙТЕ ЦЮ ІНСТРУКЦІЮ.

## **Комплектація Cluster/Curtain/Icicle/Spritzer/Strings**

Гірлянда Контролер (вбудований) Адаптер живлення Інструкція користувача з гарантійним талоном

### **Використання та догляд**

- 1. Якщо плануєте розмістити продукт на дереві чи іншій конструкції, упевніться, що дерево чи конструкція надійно зафіксовані.
- 2. Перед першим використанням або будь-яким наступним, уважно обстежте продукт. Вилучіть будь-які ушкоджені або порізані деталі, чи оголені дроти, або тріснуті патрони ламп, або деталі, в яких відійшли контакти, чи видно неізольовані дроти тощо.
- 3. Для подальшого зберігання продукту, обережно зніміть його з того місця, де він був закріплений, для того щоб уникнути надмірного навантаження на контакти та дроти продукту.
- 4. Якщо продукт не використовується, зберігайте його в прохолодному, сухому місці, захищеному від сонячних променів.
- 5. Не встановлюйте гірлянду на деревах, що мають голки, листя або гілки, вкриті металом, або матеріалом, схожим на метал, аби не ушкодити електроізоляцію кабелів та ламп.
- 6. Для того щоб розмістити продукт на живому дереві, слід спочатку впевнитися, що дереву забезпечений правильний догляд. Не розміщуйте гірлянду на деревах, що всихають, де голки коричневого кольору, які можуть легко зламатися. Якщо дерево потребує поливу, забезпечте доступ води у такому випадку.
- 7. Не розташовуйте та не фіксуйте дроти у такий спосіб, який може пошкодити їх ізоляцію.

# **До вашої уваги**

### **Радіообладнання**

- Смуга радіочастот і максимальна потужність випромінювання: 2400 МГц 2483,5 МГц, 0 дБм (1 мВт) для Bluetooth, 2400 МГц – 2483,5 МГц, 20 дБм для Wi-Fi
- Програмне забезпечення: V10.0.1

### **Спрощена декларація про відповідність**

Справжнім LEDWORKS S.R.L. заявляє, що LED гірлянда відповідає Технічному регламенту радіообладнання. Повний текст декларації про відповідність доступний на веб-сайті за такою адресою: https://erc.ua/uk/declarations/

 **УВАГА!** Забороняється під`єднувати гірлянду до електромережі, поки вона знаходиться в упаковці. З`єднувальний кабель ремонту та заміні не підлягає; якщо кабель виявиться пошкодженим, гірлянда повинна бути утилізована. ЛАМПИ ЗАМІНІ НЕ ПІДЛЯГАЮТЬ. Не можна використовувати ланцюг з ламп, поки всі деталі не будуть закріплені на своїх місцях. Гірлянда не призначена для підключення до інших гірлянд. Забороняється з`єднувати гірлянду з продуктами інших виробників в один електричний ланцюг.

**ПОПЕРЕДЖЕННЯ!** Існує небезпека удушення. Зберігайте в недоступному для дітей місці.

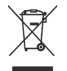

Цей символ вказує на те, що продукт підлягає утилізації окремо від побутових відходів. Продукт слід віддати на переробку відповідно до місцевих правил і норм з охорони оточуючого середовища, що регулюють процедуру утилізації відходів.

### **Вимоги до обладнання**

Мінімальні вимоги до мобільних телефонів - iOS 11 та Android 5. Перевірте останні налаштування в AppStore або Google Play, щоб отримати найкращий результат.

### **Технічні характеристики Cluster/Curtain/Icicle/Spritzer/Strings**

Електричне живлення: див. позначки Ступінь захисту оболонки: IP44

### **Кібербезпека**

Передача сигналів керування гірлянд Twinkly Gen II на відміну від попередньої застарілої Gen I відбувається закодовано, захищено від неавторизованого доступу та втручання.

# Налаштування гірлянд Twinkly **Інструкції з налаштування**

- 1. Розкладіть гірлянду та зробіть декорацію у вибраному місці. Завжди фіксуйте кабель гірлянди, який несе сегменти з світлодіодами та контролер. Створюючи декорацію з Twinkly, часом краще, прикрашати об'єкт за спіраллю. Краще починати знизу, або з місця зручного та безпечного розташування блоку та дротів живлення, і прикрашати до кінцевої точки об'єкту декорування. Заповнюйте світлодіодами місця, які плануєте підсвітити. Порядок слідування світлодіодів не має значення. Про це наступним кроком налаштування подбає функція компьютерного зору мобільного додатку «mapping". Дбайте лише про потрібну для реалізації задуму більшу чи меншу щільність світлодіодів на певних ділянках декорації. Decorate your tree with Twinkly Strings. Arrange 1. as a spiral for best results. Always start from the
- 2. Під`єднайте блок адаптеру живлення гірлянди Twinkly до гірлянди.

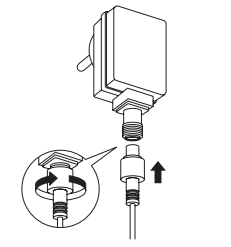

3. Ввімкніть блок адаптеру живлення в розетку 220В і на гірлянді ввімкнуться та засяють світлодіоди.

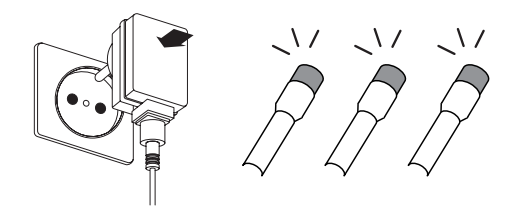

4. Переходьте до пункту налаштування гірлянди та використання всіх її можливостей за допомогою безкоштовного мобільного додатку Twinkly. Хоча у якості звичайної гірлянди вона вже працює та перемикає натисканням кнопки контролеру базові ефекти.

# Завантаження додатку

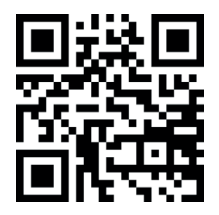

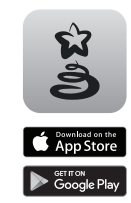

Заходьте на App Store/ Google Play або відскануйте QR-код. Завантажте та встановіть **A ENR ENR ENR ENR ENR ENR ENR ENR ENR ENR ENR ENR ENR ENR ENR ENR** Accedi ad App Store / Google Play Store (o scansiona Go to App Store/Google Play Store (or scan QR Google Play Store (or scan QR

Примітка: Всі зображення з додатку в цьому документі просто репрезентують функціональність і можуть відрізнятися від дійсних зображень. Інтерфейс мобільного додатку англійською мовою **ES NL**

#### *Hinweis: Alle App-Abbildungen in diesem Dokument stellen lediglich die Funktionalität dar und können von der tatsächlichen App-Darstellung abweichen. Opmerking: alle app-illustraties in dit document zijn slechts een weergave van de functionaliteit en kunnen afwijken van de daadwerkelijke app-afbeeldingen. Nota: Todas las ilustraciones del app en este documen-to son representaciones de la funcionalidad y pueden variar de los elementos visuales reales de la aplicación. Hinweis: Alle App-Abbildungen in diesem Dokument stellen lediglich die Funktionalität dar und können von der tatsächlichen App-Darstellung abweichen.* Налаштування Twinkly

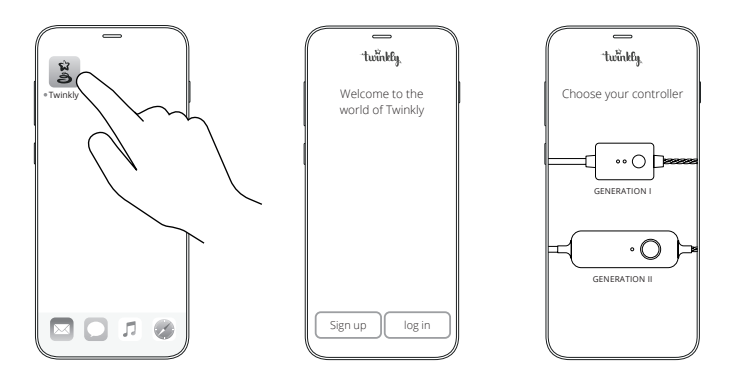

- **IT EN FR** Запустіть додаток Twinkly
- Зайдіть в свій акаунт (необхідно у разі використання Smart Home)
- Дотримуйтесь процесу налаштування за вказівками у додатку

# Режими та індикація контролера

- ЗЕЛЕНИЙ (горить безперервно): в режимі Wi-Fi Direct (режим Wi-Fi, що надається контролером гірлянди), підключений
- ЗЕЛЕНИЙ (блимає): в режимі Wi-Fi Direct, не має підключення **ES**
- СИНІЙ (горить безперервно): в режимі локальної мережі Wi-Fi (режим Wi-Fi від іншої мережі, наприклад, домашньої), підключений (горить безперервно): в режимі локальної
- СИНІЙ (блимає): в режимі локальної мережі Wi-Fi, в процесі підключення
- ЧЕРВОНИЙ (блимає): в режимі локальної мережі Wi-Fi, не можливо підключити
- СВІТЛО БЛАКИТНИЙ з бірюзовим відтінком (Greenish **Blue): в режимі налаштування (Bluetooth увімкнено)**
- ЖОВТИЙ: оновлення програмного забезпечення в процесі • CONTINU BLAUW: Thuis Wi-Fi-netwerkmodus, verbonden • BLAUW KNIPPEREN: Thuis Wi-Fi-netwerkmodus, bezig met verbinden
- ЧЕРВОНИЙ (горить безперервно): загальна помилка
- БІЛИЙ (блимає): триває процес перезавантаження (OTIVIMAE). **I pribac** i

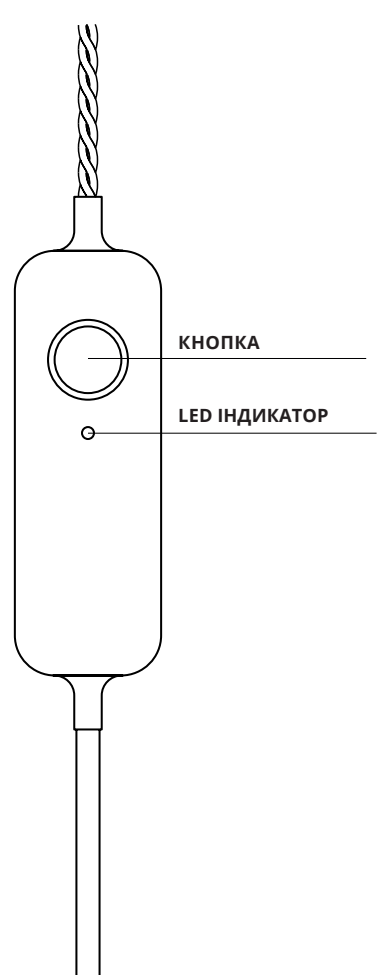

# Режими підключення

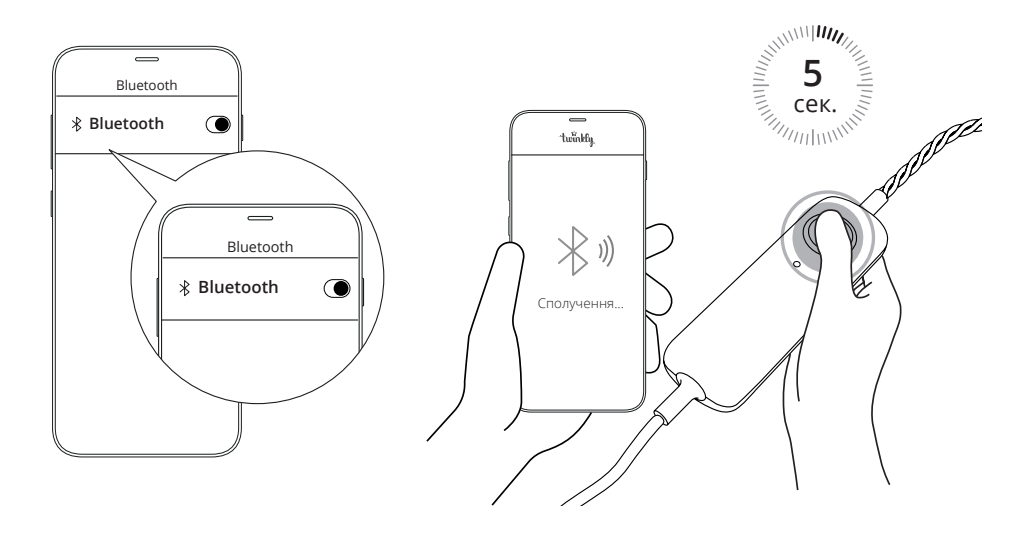

Twinkly використовує Bluetooth лише для процесу налаштування. Wi-Fi необхідний для управління режимами. Можна використати: with its proprietor is required for  $\mathcal{L}$ installazione. Per il funzionamento è necessaria la unitive connexion Wi-Fi est requise pour le pour le pour le pour le pour le pour le pour le pour le pour le po

#### **• Підключення локальної мережі Wi-Fi: • Home Wi-Fi network connection:** Connection with the little with the little with the little with the little with the little with the little with the little with the little with the little with the little with the little with the little with the little wit **• Connessione di rete Wi-Fi domestica:** Connettitivi al tuo WiFi di casa in ufficiale dalla connectio dalla connectio dalla connectio dalla connection

Під`єднайтеся до локальної Wi-Fi мережі, обираючи мережу з переліку доступних, як це зазвичай робиться при підключенні до сигналу Wi-Fi (рекомендовано) **• Direct Wi-Fi connection:** Select "Twinkly of the list" with the list of the list of the list of the list of the list of the list of the li **• Connessione Wi-Fi diretta:** s termings emittedly with (personal goberno) **• Connexion Wi-Fi directe:**

#### • Підключення Direct Wi-Fl: (NOTE: the internet on your phone will not

Знайдіть і оберіть мережу «Twinkly\_xxxxxx» з переліку доступних мереж. Пароль для підключення: Twinkly2019

*Примітка (для підключення Direct Wi-FI): інтернет на смартфоні чи планшеті з підключенням до Wi-Fi через мережу «Twinkly\_xxxxxx» буде недоступний.*

# Підключення для Cluster/Curtain/Icicle/Spritzer/Strings

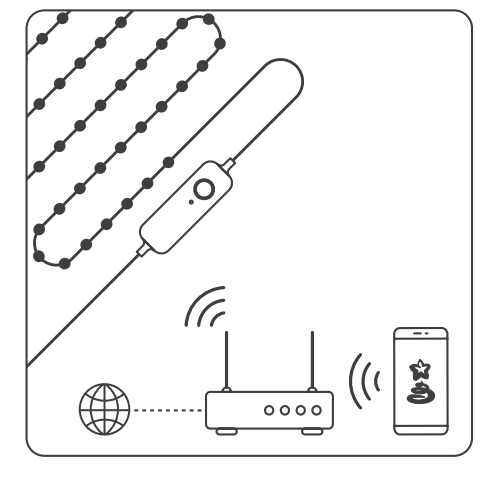

### ПІДКЛЮЧЕННЯ ЛОКАЛЬНОЇ МЕРЕЖІ WI-FI — ПІДКЛЮЧЕННЯ DIRECT WI-FI

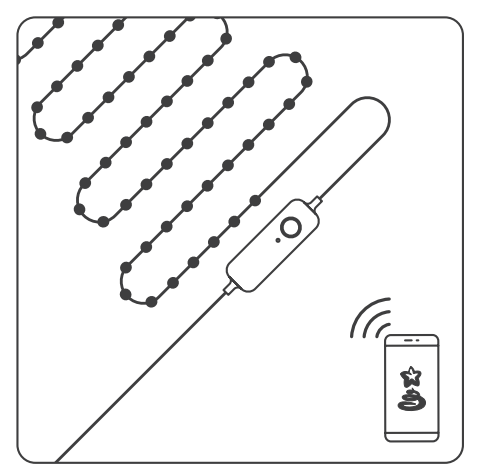

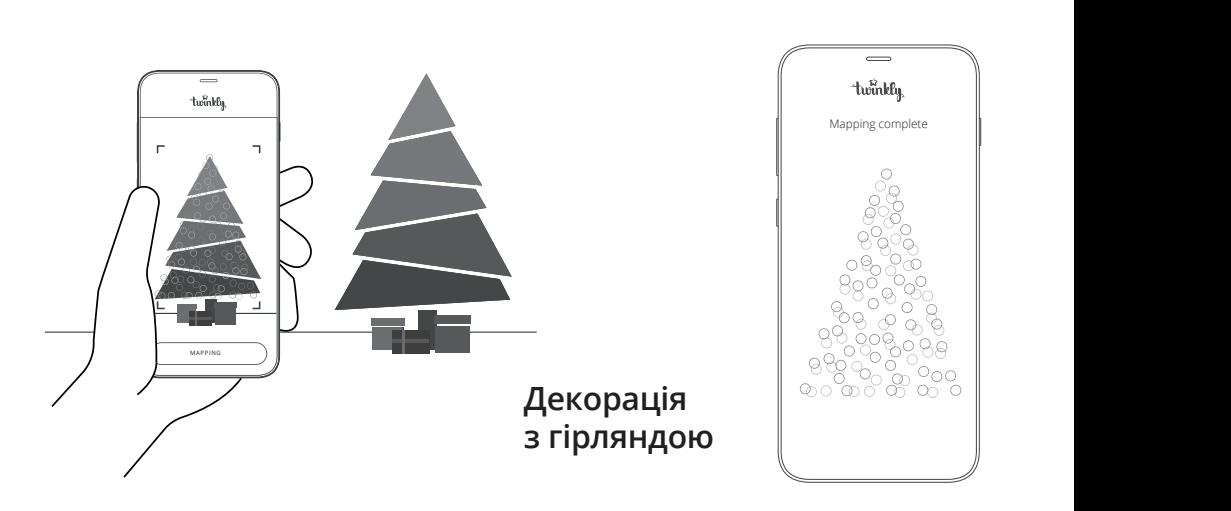

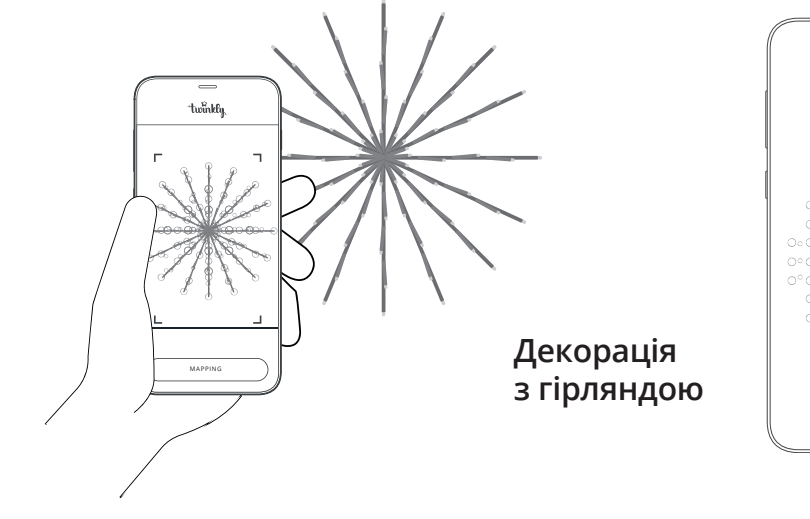

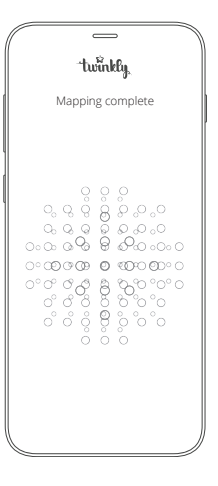

# Функція Mapping mapping **calibrazione / calibrage / mapping / mapeo / kalibratie** mapping **calibrazione / calibrage / mapping / mapeo / kalibratie**

# mapping **calibrazione / calibrage / mapping / mapeo / kalibratie** <sup>11</sup> результату за використання функції **sugerencias para el mapeo / tips voor het in kaart brengen** результату за використання функції Поради для отримання найкращого Mapping

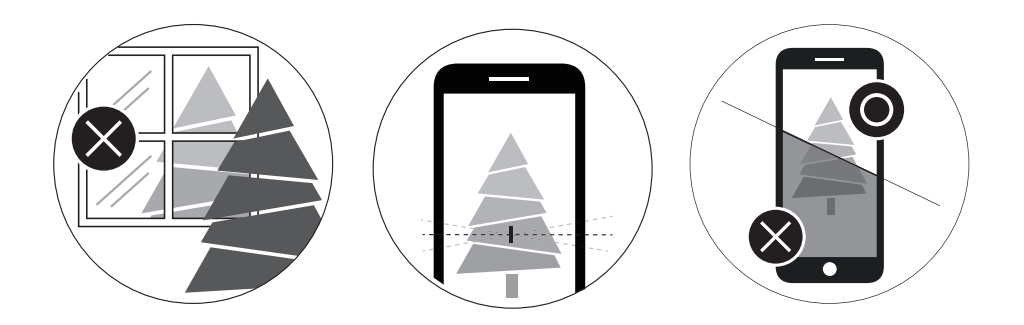

Breng de lay-out van uw decoratie in kaart om het можна додати (відкрити) після закінчення роботи Mapping. Тримайте камеру смартфона чи grendelen in de effectier.<br>Behind om behandte en mobile en mobile en mobile en mobile en mobile en mobile en mobile en mobile en mobile c vele aankomende functies te ontgrendelen. the process and ensure a moderate ambient light  $\overline{\phantom{a}}$ dietro le luci, mantieni ferma la fotocamera durante il processo, assicurati di avere una luce ambiente surfaces réfléchissantes derrière la guirlande, gardez планшета стабільно під час процесу та забезпечте помірне освітлення навколо (не дуже **EN IT FR** ження, або тимчасово прикрийте їх. За бажанням такі відбиваючі чи дзеркальні поверхні Для досягнення кращих результатів застосування функції Mapping, під час сканування камерою уникайте розташування за об'єктом декорування поверхонь, що відбивають зобратемне).

# **Усунення можливих несправностей**

# **ЛАМПИ СВІТЛОДІОДІВ НЕ ВМИКАЮТЬСЯ**

- Перевірте, чи джерело живлення ввімкнуто, а контролер під`єднано до пристрою
- Перевірте, чи світиться на контролері LED індикатор
- Коротко натисніть кнопку на контролері
- Якщо всі перелічені вище методи не спрацювали, вимкніть джерело живлення, зачекайте 30 секунд та ввімкніть його знову

### **LED ІНДИКАТОР СВІТИТЬСЯ СВІТЛО БЛАКИТНИМ З БІРЮЗОВИМ ВІДТІНКОМ (GREENISH BLUE), АЛЕ СМАРТФОН ЧИ ПЛАНШЕТ НЕ МОЖЕ ВІДНАЙТИ TWINKLY**

- Вимкніть джерело живлення, зачекайте 30 секунд та ввімкніть його знову
- Якщо це не спрацює, спробуйте перезавантажити пристрій (процедуру перезавантаження дивіться нижче)
- Якщо це не спрацює, дивіться онлайн посібник користувача за посиланням http://www.twinkly.com/support

# **ЛАМПИ СВІТЛОДІОДІВ ГОРЯТЬ АЛЕ НЕ БЛИМАЮТЬ**

- Коротко натисніть кнопку на контролері
- Якщо це не спрацює, вимкніть джерело живлення, зачекайте 30 секунд та ввімкніть його знову

### **НАЛАШТУВАННЯ TWINKLY ПРОЙШЛО УСПІШНО, АЛЕ ЛАМПИ СВІТЛОДІОДІВ НЕ РЕАГУЮТЬ НА КОМАНДИ**

- У додатку Twinkly знайдіть розділ «Пристрої» (Devices) і перевірте, чи вибрано пристрій Twinkly Якщо це не спрацює, зупиніть додаток Twinkly та запустіть його знову
- Якщо це не спрацює, спробуйте перезавантажити продукт Twinkly з контролеру (процедуру перезавантаження дивіться нижче на стор. 19
- Якщо це не спрацює, видаліть додаток Twinkly, а потім завантажте останню версію з AppStore або з Google Play Store

## **ЯК Я МОЖУ ПІДКЛЮЧИТИ TWINKLY ДО ІНТЕРНЕТУ БЕЗ ВИКОРИСТАННЯ ЛОКАЛЬНОЇ МЕРЕЖІ WI-FI**

- Відкрийте налаштування Wi-Fi на вашому смартфоні
- Знайдіть і оберіть мережу «Twinkly\_XXXXXX»
- Введіть пароль «Twinkly2019» та впевніться, що «Twinkly\_XXXXXX» підключено

У разі виникнення невирішених складнощів пишіть на support@twinkly.com або service@erc.ua

# Перезавантаження Twinkly

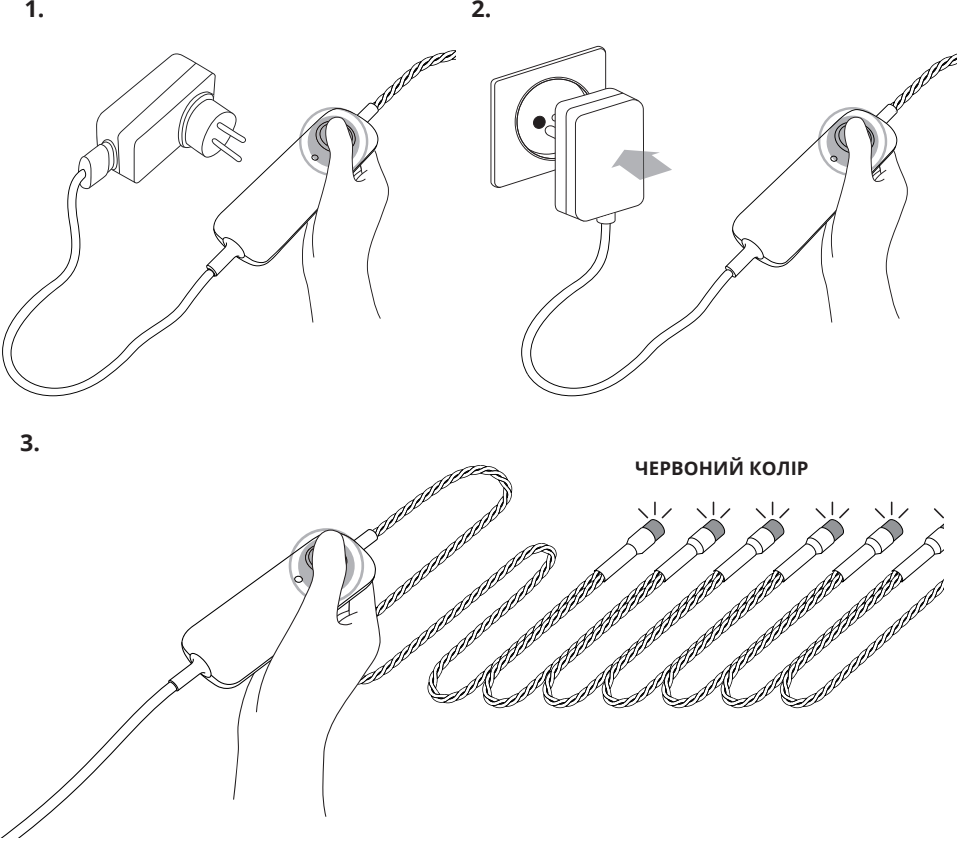

- 1. Вимкніть Twinkly з розетки. Натисніть і утримуйте кнопку контролера.
- 2. Продовжуйте утримувати кнопку і знову увімкніть Twinkly в розетку.
- 3. Утримуйте кнопку до тих пір, поки всі світлодіоди не засвітяться червоним (чи жовтим для cepiï Golden Edition). Після цього відпустіть кнопку.  $\overline{v}$

# Розширені можливості з мобільним додатком  $\begin{array}{c}\n0 & \text{otherwise,}\\
\end{array}$

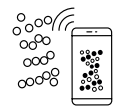

Вибирайте та змінюйте ефекти

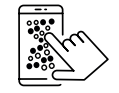

Створюйте нові ефекти

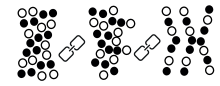

Групуйте декілька пристроїв разом

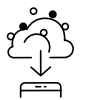

Завантажуйте нові ефекти

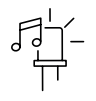

Синхронізуйте з музикою

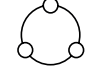

Контролюйте за допомогою рішення Smart Home

 $\sim$ 

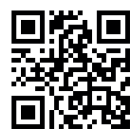

Переглянути всі можливості Twinkly можна за посиланням www.twinkly.com/support

Для ще більш потужних ефектів та професійного застосування дивіться рішення Twinkly Pro www.pro.twinkly.com

 $\sim$ 

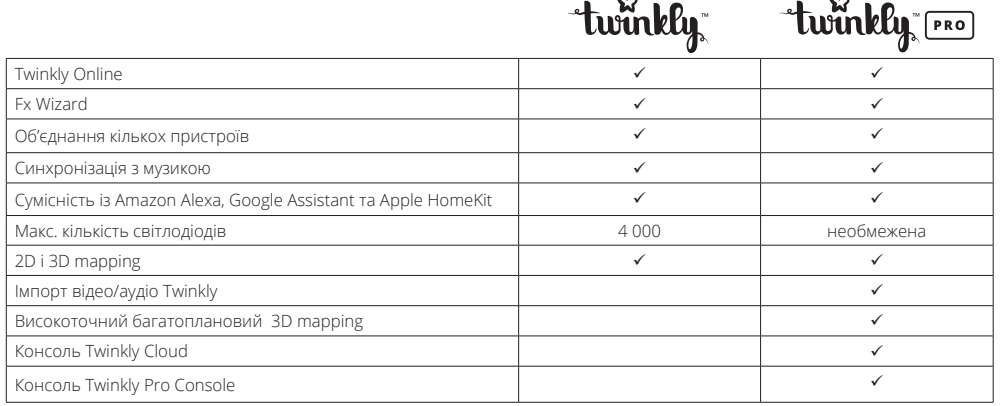

# **Асортимент продукції Twinkly 2020 року**

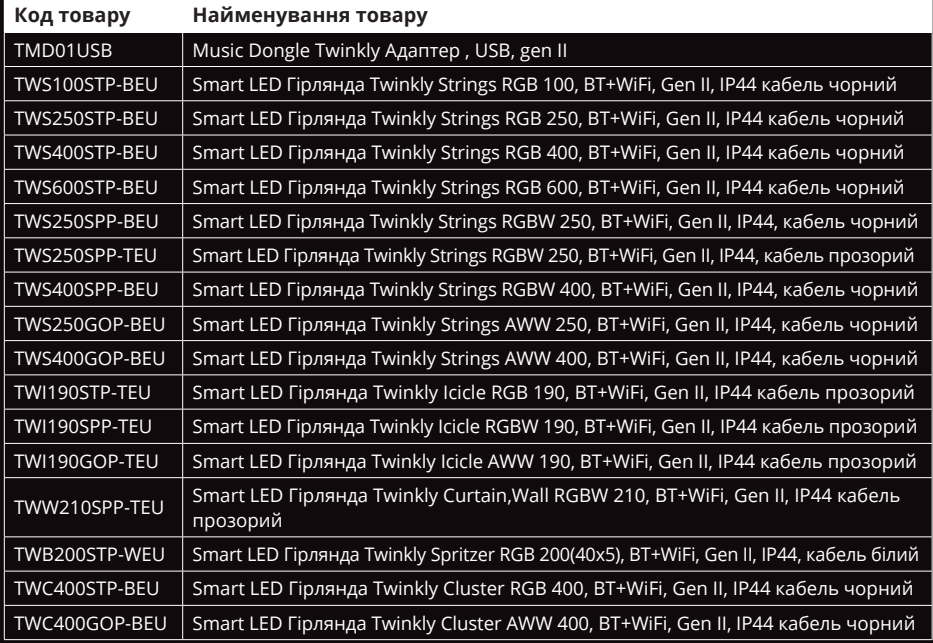

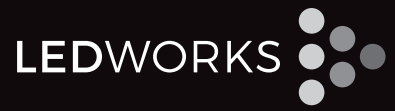

Мілан, Італія

twinkly twinkly FRO

www.twinkly.com, www.pro.twinkly.com

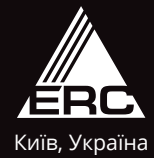

ERC – авторизований дистрибутор Ledworks стосовно продукції та рішень Twinkly та Twinkly PRO

www.erc.ua